# **Startel 9000X User Manual**

# **CONTENTS**

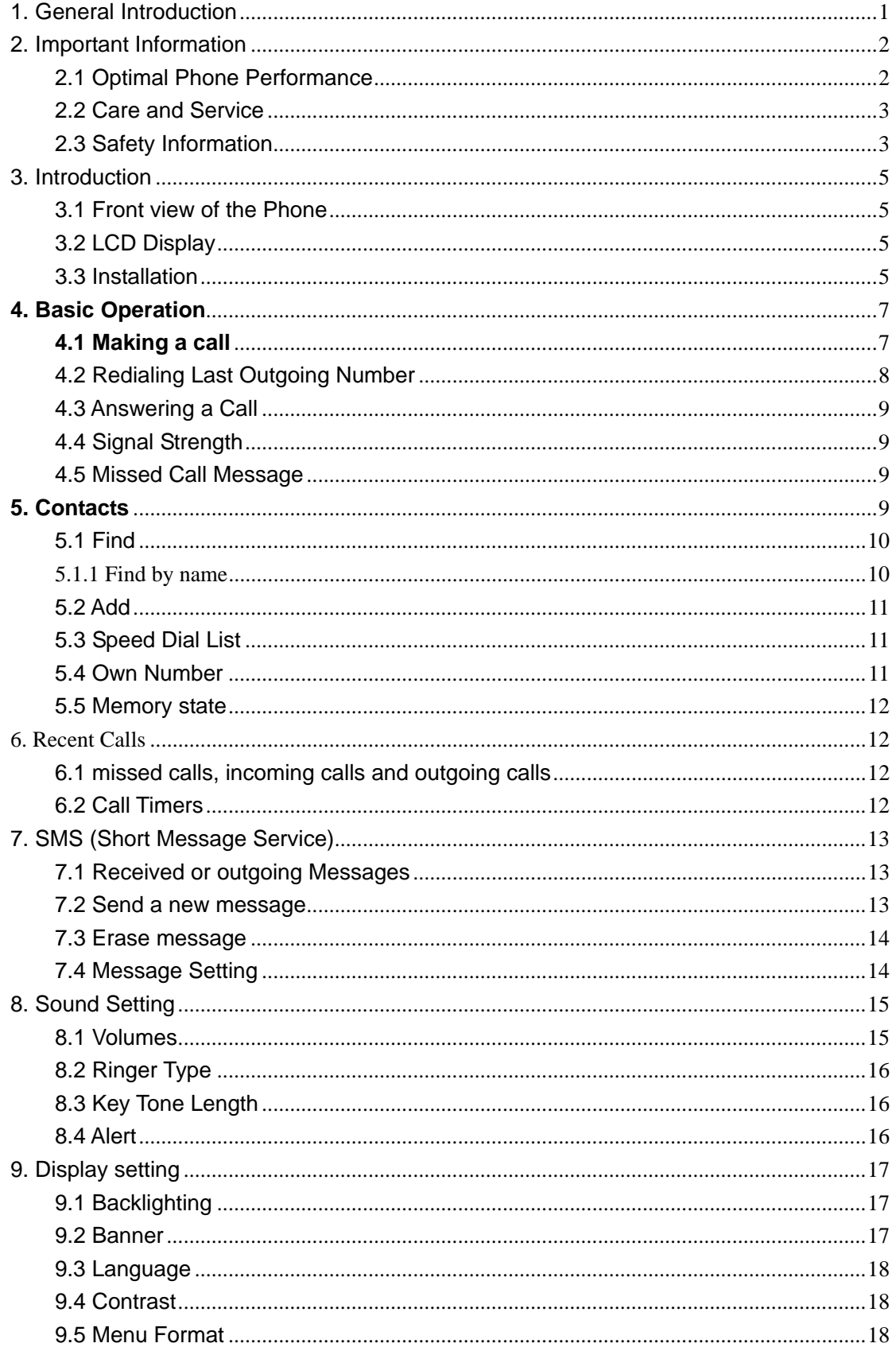

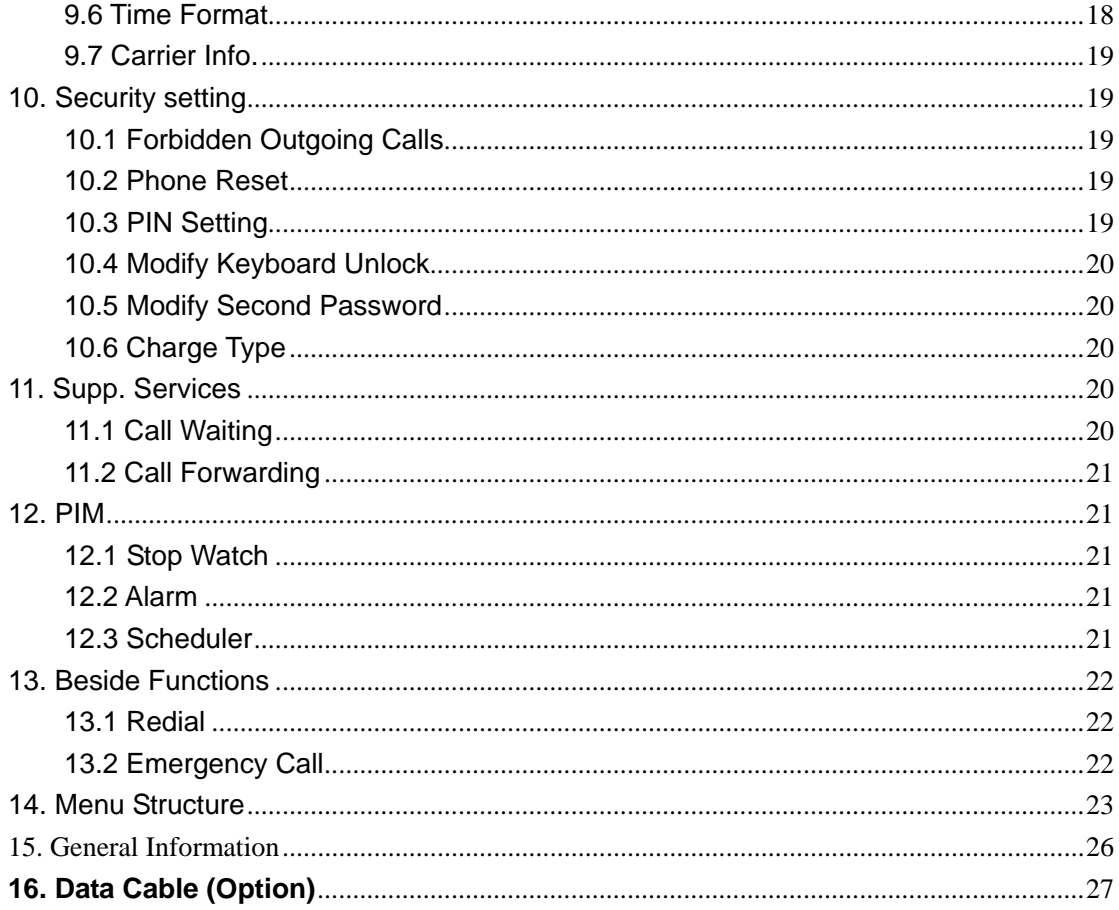

# **1. General Introduction**

Startel 9000X, one Fixed Wireless Phone which is based on Qualcomm's MSM6000 RF CMOS chipset, can support all kinds of CDMA 1X 800MHz networks. Its practicality and high integration reduces the cost and make it easy to come to the market. Congratulations on your purchase of this Phone, because it has greatly enhanced voice quality and can provide various advanced features.

This Phone provides the following features:

- 128×64 LCD display with status indicators
- Dipole antenna
- $\bullet$  Speaker phone
- AC power supply
- Chargeable battery group
- $\bullet$  A choice of 10 ring tones
- Last number redial
- Speed dialing with a 99-numbers memory
- Dial tone
- Adjustable ring and voice volume
- Scheduler, stopwatch, and alarm functions
- A big amount of phonebook: 150 columns (can save 3 numbers per column)
- A big amount of SMS: 55 columns (in box 35 columns, out box 20 columns)
- Display the incoming call number
- DB9/F data port for software update and phone settings
- Not only can you use the pone in English but also in Spanish

# **2. Important Information**

# **Warning**

To reduce the risk of fire or electric shock, do not expose this product to rain of moisture.

Do not use this product near swimming pools or other bodies of water.

### **Important**

Read this information before installing or operating this product

### **2.1 Optimal Phone Performance**

- Do not operate your product when holding the antenna, or when someone is within four inches (ten centimeters) to the antenna. Holding the antenna affects the call quality and may cause the Phone to operate at a higher power level than needed.
- For the best call quality, keep the antenna free from obstructions and point the antenna straight up.
- Do not use the unit with a damaged antenna. If the antenna is damaged, please have your antenna replaced by a qualified technician immediately. Use only a manufacturer-approved antenna. Non-approved antennas, modifications or attachments could impair call quality and damage the phone.
- RF energy may affect improperly installed or inadequately shielded personal medical devices such as pace markers, hospital monitor. Consult the manufacturer of any personal medical devices to determine if it is adequately shielded from external RF energy. Turn your phone off in health care facilities when any regulations posted in the areas instruct you to do so. Hospitals or health care facilities may be using equipment that could be sensitive to external RF energy.
- If this equipment does cause harmful interference to radio or television reception, which can be determined by turning the equipment off and on, users are encouraged to try to correct the interference by one or more of the following measures:
	- Reorient or relocate the receiving antenna
	- Increase the distance between the radio or television and the Phone.
	- Connect the equipment into an outlet on a circuit different from that to which the phone is connected.
	- Consult you authorized Hisense Dealer of an experienced radio/TV technician for help.
- Use only the battery, antenna and AC power supply provided specially. Using any other type will invalidate the warranty.
- Only authorized personnel should service the phone and its accessories. Faulty

installation or service can be dangerous and may invalidate the warranty.

- $\bullet$  Do not use the unit in designated "no cellular phone use" area.
- Avoid exposure to high temperature or humidity.
- Avoid wetting the unit with any liquid. If the unit gets wet, turn the power off immediately and remove the backup batteries and AC power supply. If the unit is inoperable, then return to the service agent for service.
- Avoid shock or impact on the unit.
- We recommend you to charge the backup battery fully before initial use. Backup battery may be discharged during delivery.

### **2.2 Care and Service**

- Unplug the Phone from the wall outlet and remove antenna (or disconnect antenna cable) before cleaning. Do not use liquid or aerosol cleaners. Use a damp cloth for cleaning.
- $\bullet$  If the unit fails for any reason, do not attempt to disassemble; contact the authorized service center for assistance.
- If any of the following conditions exist; unplug the unit from the wall plug, remove battery, and call the authorized service center.
	- The power supply cord is damaged or frayed.
	- Liquid has been spilled into the unit.
	- The unit has been exposed to rain or water.
	- The unit has been dropped or damaged.
	- The unit does not work normally by following the operating instructions.

## **2.3 Safety Information**

- Do not use with car battery. It may cause an electric shock, fire, breakdown or transformation.
- Avoid exposure to high temperature or humidity. Avoid wetting the unit with any liquid. If the unit gets wet, turn the power off immediately and remove the backup batteries and AC power supply.
- Keep it dry. Precipitation, humidity, and liquids contain minerals that will corrode electronic circuits.
- Do not use or store it in dusty, dirty areas as its parts can be damaged.
- Do not store it in hot areas. High temperatures can shorten the life of electronic devices, damage batteries, and wrap or melt certain plastics. We need to mention temperatures here, as this is subjective.
- Do not store it in cold areas. When the phone warms up to its normal operating temperature, moisture can form inside the phone, which could damage the phone's electronic circuit boards. We need to mention temperatures here, as this is subjective.
- Do not attempt to open it. Non-expert handing of the device could damage it. Consult

your authorized dealer for help. It may cause fire, electric shock and breakdown.

- Do not drop, knock or shake it. Rough handling can break internal circuit boards.
- Do not use harsh chemicals, cleaning solvents, or strong detergents to clean it. Wipe it with a soft cloth that has been slightly dampened in a mild soap and water solution.
- Do not paint it. Paint can clog the device's moving parts and prevent proper operation.
- $\bullet$  When lightning, do not touch power plug or phone line, it may cause an electric shock.
- $\bullet$  Do not install the unit in places where there is direct sunlight. Also do not put the unit on carpets or cushions. It may cause fire or breakdown.
- Before using plug, check with home power voltage. Inaccurate power voltage may cause fire and damage.
- Do not plug many power cords in outlet. It may cause fire or electric shock.
- Do not remodel the power cord or disassemble. If power cord or plug is impaired, do not use it. It may cause fire or electric shock.
- Do not install in an ill-ventilated place. It may cause fire or electric shock.
- Do not touch the plug with wet hands. When disconnecting the power cord of any accessory, grasp and pull the plug, not the cord. Not doing so may cause fire or electric shock.
- Do not put heavy things on the power cord. Do not bend power cord too much. It may cause fire or electric shock.
- Do not peel off battery. Do not short-circuit. You may get hurt or it may start fire by generation of heat or explosion.
- Do not throw and impact battery. Do not dispose of batteries by putting them in fire. It may explode.
- When you disconnect the power cord of any accessory, grasp and pull the plug, not the cord. It may be a cause the adapter to breakdown.
- This phone has been tested and meets FCC RF exposure guidelines when the antenna is positioned a minimum of 1.5cm from the body.

# 3. Introduction

## **3.1 Front view of the Phone**

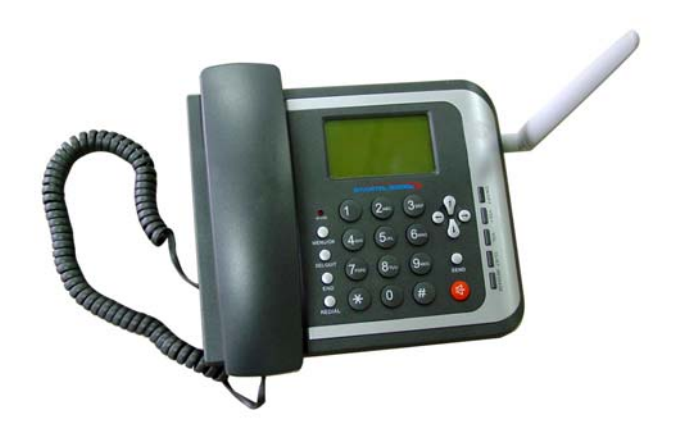

# **3.2 LCD Display**

The LCD shows icons on the top of the LCD screen. Different icons appear based on the phone's operating mode.

- **T**.II: Indicates the signal strength in the service area.
- $\blacksquare$ : Displayed when the CDMA service is enabled
- $\hat{\textbf{A}}$ : Displayed when wake up alarm time is set.
- 
- **{III}** Indicates charged battery level.
- **:** In use.
- **E**: Displayed when a text message is received.
- **T** $\times$ : Indicates no network in the area.
- **12.** Indicates the roaming service.

## **3.3 Installation**

You should follow each step carefully in order to guarantee proper operation of CDMA

Fixed Wireless Phone.

#### **STEP1. Check Components**

- Fixed Wireless Phone is supplied with the following standard unit and accessories:
	- 1. STARTEL 9000X Main Unit with Handset
	- 2. Dipole Antenna
	- 3. Chargeable Battery Group
	- 4. User Manual
	- 5. AC/DC Power Adapter
- Please make sure that these components are present before you begin the unit installation. If components are missing or damaged, contact the store where you purchased the unit immediately.

#### **STEP2. Place the Phone**

- Place the phone on the stable flat secure surface area (desk, table, etc.). Serious damage may result if the unit falls. Do not place the unit on, or within 1 meter of heaters or radiators. This unit is designed for desktop usage. Avoid direct exposure to sunlight and damp area.
- Read the SAFETY INFORMATION located at the first part of this document before you place the phone.

### **STEP3. Connect Components (See the figures in "Installation Steps".)**

- Connect antenna to the antenna connector located at the right side of the phone. If you have placed the phone on the flat surface, bend the antenna up right.
- Connect curl cord of handset to the RJ-11 port located at the left side of the phone.
- Open the battery case and install the batteries, then close the case.
- Connect the AC/DC Adapter cable to the DC port located at the back of the phone.
- Please follow steps below to get better voice quality:
	- 1. Keep the phone away from electrical appliances such as TV, computer, radio and so on.
	- 2. Keep the phone in a high and central location with no obstructions, such as metal walls.
	- 3. Raise the integral antenna of phone to get maximum strength of receive

signal as shown in the figure in the next page.

#### **STEP4 Check the LCD Display**

- **•** After you follow the installation instruction **STEP3**, please check the LCD for normal operation
- If you do not see the status of service, please repeat the instruction of **STEP3.** And confirm Fixed Wireless Phone to get the proper signal strength from service operator system.

**The adapter type (with power cord) may be different according to different country.**

# **4. Basic Operation**

### **4.1 Making a call**

The phone offers a variety of ways to make a call, including making a call using the keypad, dial from phonebook or speed dialing.

#### **• Making a call using the keypad**

- 1. Pick up the handset or press **"hands free"** button.
- 2. Listen for dial tone.
- 3. Enter the phone number with area code if needed.
- 4. Wait for the auto time-out or press "**Send**" button.
- 5. The call is connected and you can start conversation.
- 6. To disconnect the call, replace the handset or press **"hands free"** button.

#### $\bullet$  **Making a call from phonebook**

- 1. Pick up the handset or press **"hands free"** button.
- 2. Listen for dial tone.
- 3. Press **"Right"** button to enter Contacts menu or enter the Contacts menu by press **[Menu]->[Contacts]**, and then select **[Find]**.
- 4. Now find by name. Input the first letters, or total letters of the name you are looking for and press **[Find]**, then a list of records beginning with those letters are displayed.

You can select the corresponding input method by press **[Multitap]**. There are four different input methods as Multitap, Numbers, eZiText and Symbols.

Or you can choose to search by **Business or Personal**.

Or you can just view all records list and scroll through to find the record you want.

5. Enter the record to see details. Select a phone number and press "**Send"** to dial it. If one record has more than one phone numbers stored and you dial it directly, the

first number is selected and dialed out.

- 6. To disconnect the call, replace the handset or press "hands free" button.
- To enter English character. Select **[Multitap],** and press once a keypad to enter the first letter labeled in the keypad, twice to enter the second letter and 3 times to enter the third letter. EX To enter "c", Press dial button 2 labeled "ABC" 3 times to enter "c", After 2 seconds entering a character, the cursor is moved to the next position automatically. Press Volume "**Left/Right"** button to move the cursor. Press **"Clear"** button to erase or correct entered character • To enter number character. Select **[Numbers],** and press the corresponding number button to enter the number. • To enter specific character. Select **[Symbols],** and press the corresponding number button to enter the specific character. There are 30 symbols corresponding to the number, and you can press **"Up/Down"** button to change the characters representing by 1-9 number buttons.

#### $\bullet$  Make a call with a speed dial

Refer to Speed Dial List in **6.5 Speed Dial List** for more details.

If you input one less than 2 digits (including 2) number and press "Send", then the entry stored in this location is selected and dialed out

### **4.2 Redialing Last Outgoing Number**

- 1. Pick up the handset or press **"hands free"** button.
- 2. Listen for dial tone.
- 3. Press **"RDL"** button. The last number that you called will be re-dialed.

#### z **Correcting dialing mistakes**

- 1. Press "**Clear"** button shortly to erase the most recent digit.
- 2. Press and hold "**Clear"** button for at least one second to erase all the entered digits.
- If the phone is locked, enter the lock Code.
- If the call did not go through, press the hook switch and dial again.
- **•** Flashing/Hook Switch
	- 1. While in the middle of a call, pressing the hook switch for less than 1 second will be treated as a flash. After 1 second, the call will be terminated.
	- 2. Very briefly pressing the hook switch will be ignored.

### **4.3 Answering a Call**

- 1. When the bell rings, pick up the handset or press **"hands free"** button.
- 2. Start conversation.
- 3. To disconnect the call, replace the handset or press **"hands free"** again.

# **4.4 Signal Strength**

The quality of calls depends on the signal strength in your area. The stronger the signal, the better the call quality. The signal strength icon indicates the current strength as a number of bars. You can see bars according to the strength of received signal in the upper-left part of the LCD.

### **4.5 Missed Call Message**

If a call is received and not answered, you are informed that you have missed a call. The latest missed call is displayed on LCD, you can press **[CALLS]** to read the details of this missed call or press **[OK]** to erase "Missed call" message.

# **5. Contacts**

## **5.1 Find**

#### **5.1.1 Find by name**

You can find a phone number by name in the contacts

- 1. Press **[MENU]**.
- 2. Press **[Contacts]->[Find] ->[Name]**to enter the find menu.
- 3. Input the name that you want to look for and press **[Find]**.
- 4. Enter the corresponding name; there are two options, which are Options and the number
- 5. You can enter to the Options to add new, edit the name, classify contact and erase the contact, or enter to the number to set the number type, edit it, erase it, add it to speed dial.
- 6. Press **[Save]** to save and exit.

#### **5.1.2 View All**

You can view all of the contacts.

- 1. Press **[MENU]**.
- 2. Press **[Contacts] ->[Find]->[View All]** to enter the all contacts menu.
- 3. Press **"Up/Down"** button to select the corresponding name.
- 4. Enter this name to check the number and there are two options, which are Options and the number
- 5. You can enter to the Options to add new, edit the name, classify contact and erase the contact, or enter to the number to set the number type, edit it, erase it, add it to speed dial.
- 6. Press **[Save]** to save and exit.

#### **5.1.3 Business and Personal**

You can find the phone number by groups.

- 1. Press **[MENU]**.
- 2. Press **[Contacts] ->[Find]->[Business] or [Personal]** to enter the different groups.
- 3. Press **"Up/Down"** button to select the corresponding name.
- 4. Enter to this name to check the number and there are two options, which are Options and the number
- 5. You can enter to the Options to add new, edit the name, classify contact and erase the contact, or enter to the number to set the number type, edit it, erase it, add it to speed dial.
- 6. Press **[Save]** to save and exit.

# **5.2 Add**

#### **Add to Phone**

You can add the new to the contacts.

- 1. Press **[MENU]**.
- 2. Press **[Contacts]->[Add]->[Add to Phone]** to enter the add new menu.
- 3. Press **"Up/Down"** button to select the contents types that you want to add which include Phone, Email, Address and Web Page.
- 4. Input the materials, when inputting a phone number, you can save the extension number following "P". Press **[NEXT]** and input the name, and then press **[NEXT]**  to save.
- 5. You can enter to the Options to add new, edit the name, classify contact and erase the contact, or enter to the number to set the number type, edit it, erase it, add it to speed dial.
- 6. Press **[Save]** to save and exit.

# **5.3 Speed Dial List**

You can check the speed dial list.

- 1. Press **[MENU]**.
- 2. Press **[Contacts]->[Speed Dial List]** to enter the different groups.
- 3. Press **"Up/Down"** button to select the corresponding name.
- 4. Enter to this name to check the number and there are two options, which are Options and the number
- 5. You can enter to the Options to add new, edit the name, classify contact and erase the contact, or enter to the number to set the number type, edit it, erase it, add it to speed dial.
- 6. Press **[Save]** to save and exit.

## **5.4 Own Number**

You can check and set Own phone number.

- 1. Press **[MENU]**.
- 2. Press **[Contacts]->[Own Number]** enter**[ own number ]** menu.

## **5.5 Memory state**

You can check memory state of contacts.

- 1. Press **[MENU]**.
- 2. Press **[Contacts]->[memory state ]** enter memory state menu.

# **6. Recent Calls**

### 6.1 missed calls, incoming calls and outgoing calls

There are three items including missed calls, incoming calls and outgoing calls. The operations under every item are similar.

- 1. Press **[MENU]**.
- 2. Press **[Recent Calls]->[Missed calls] or [Incoming Calls] or [Outgoing Calls]**  to enter the different items.
- 3. Press **"Up/Down"** button to select the corresponding name.
- 4. Enter to this name, and there are 7 operations including call number, time, view number, delete entry, send SMS Message, save new and save to existing.
	- **Call Number:** The call number is only valid in the off-hook state.
	- **Time:** You can check the time, number by pressing **[Time].**
	- **View Number:** You can check the time, number by pressing **[View Number].**
	- z **Delete Entry:** If you want to delete this entry, press **[Delete Entry]**, and select **[Yes]** to delete this entry.
	- **Send SMS Message:** If you want to send SMS message to this number, press **[Send SMS Message]**, and edit the message text, then you can select send or save this message by corresponding operation.
	- **Save New:** If you want to save this number, press [Save New], the following operations are as same as **5.2**
	- **Save to existing:** If you want to save this entry to existing, press **[Save to existing]**, the following operations are similar to **5.2**

## **6.2 Call Timers**

There are four timers in the menu, which are Previous call time, Outgoing Calls, Incoming Calls and All Calls.

1. Press **[MENU]**.

- 2. Press **[Recent Calls]->[Call Timers]->[Previous Call Time],[Outgoing Calls], [Incoming Calls]** and **[All Calls]** to enter the corresponding menus.
- 3. Press **"Left/Right"** button to select the settings. Press **[Reset]** to set the timer to zero.
- 4. Press **[OK]** to save and exit.

# **7. SMS (Short Message Service)**

SMS is available when your phone is turned on. Using Message button allows you to access messages for viewing on the LCD screen or to send a message. While viewing a message, you can call back to the number displayed in the message by picking up handset.

Check with your WLL service provider regarding the availability of this feature. The information in a message depends on the mode the WLL is operating in and the service's capabilities.

## **7.1 Received or outgoing Messages**

You can check, forward, edit and erase the received or outgoing messages.

- 1. Press **[Messages]**.
- 2. Press **"Up/Down"** to select **[InBox], [OutBox]**.
- 3. Press **"Up/Down"** to select the message you want to check. And also there are some other operations in every Box.
	- In **[InBox]**, there are 6 operations including Next, Erase, Forward, Reply, Sender and Move to phonebook. You can press **[Next]** to check the following messages one by one. You can press **[Erase]** to erase this message. You can press **[Forward]** to forward this message. You can press **[Reply]** to reply this message. You can press **[Sender]** to operate the sender's information. You can press **[Move to Phonebook]** to save this message to phonebook.
	- In **[OutBox]**, there are 4 operations including Done, Erase, Send and Forward. You can press **[Done]** to go back to the outbox list. You can press **[Erase]** to erase this message. You can press **[Send]** send this message again. You can press **[Forward]** to forward this message.
	- When you send or forward the existing messages, you can edit it with any input method you want.

#### **7.2 Send a new message**

You can send a new message.

- 1. Press **[Messages]**.
- 2. Press **"Up/Down"** to select **[Create Message]**
- 3. Input the phone number you want to send or select it from the contacts and press **[Continue]** to enter the message edit box, and then input the content you want to send and press **[Continue].** You can select any input method you want.
- 4. There are two options as Send and Save, you can select to send or save this message to outbox by press **[Send]** or **[Save]**.
- 5. Also you can send the preformatted messages by entering the **[Preformatted Message].** The process is as following: Press **[MESSAGE]-> [Preformatted Message],** and use **"Up/Down"** to select the preformatted message that you want. The following process is as same as Create Message.

### **7.3 Erase message**

You can erase messages by the following modes.

- 1. Press **[Messages]->[Erase Messages]** to enter the erase menu.
- 2. Press **"Up/Down"** button to select the erase modes.

There are 4 erase modes including **[Entire InBox]**, **[Entire OutBox]** and **[Old Inbox]**. You can enter Entire Inbox and press **[Yes]** to erase the entire inbox messages. Other box erase method is as same as Entire InBox. And if you don't want to erase, please select [**No].** 

### **7.4 Message Setting**

You can set some features of the messages

#### **Voice Mail Number**

You can set or edit voice mail number.

- 1. Press **[Messages]**->**[Message Setting]**->**[Voice Mail Number]** to enter the setting menu.
- 2. Press **"Left/ Right"** to select go back or edit voice mail number .

#### **7.4.1 Message Alert**

You can different message alert mode.

1. Press **[Messages]**->**[Message Setting]**->**[Message Alert]** to enter the setting

menu.

- 2. Press **"Up/Down"** to select the alert mode you want. There are three modes including None, Alert Once and Alert &Remind.
- 3. None means no alert when a new message incoming; Alert Once means only alert once when a new message incoming. Alert &Remind means alert and remind when a new message incoming.

#### **7.4.2 Auto Erase Inbox**

You can select auto or not-auto erase inbox

- 1. Press **[Messages]->[Message Setting]->[Auto Erase Inbox]** to enter the setting menu.
- 2. Press **"Up/Down"** to select **[Enable]** or **[Disable]** to enable or disable this function.

# **8. Sound Setting**

This menu allows you to adjust the various different volumes.

### **8.1 Volumes**

#### **8.1.1 Ringer Volume**

The ringer volume when a call is incoming can be adjusted.

#### 1. Press **[MENU]**.

- 2. Press**[SoundSetting]->[Volume]->[Ringer]** to enter the Ringer volume-adjusting menu.
- 3. Press **"Up/Down"** button to adjust ringer volume.
- 4. Press **"SELECT"**.

#### **8.1.2 Voice Volume**

The voice volume of the other party can be adjusted in on-hook state.

1. Press **[MENU]**.

- 2. Press **[Sound Setting]->[Volume]->[Voice Volume]** to enter the Voice Volume adjusting menu
- 3. Press **"Up/Down"** button to adjust voice volume.
- 4. Press **"SELECT"**.

#### **8.1.3 Key Beep volume**

The Key Beep volume when you press a key can be adjusted.

- 1. Press **[MENU]**.
- 2. Press **[Sound Setting]->[Volume]->[Key Beep]** to enter the Key volume adjusting menu
- 3. Press **"Up/Down"** button to adjust key beep volume.
- 4. Press **"SELECT"**.

### **8.2 Ringer Type**

You can select the various ringer types.

- 1. Press **[MENU]**.
- 2. Press**[Sound Setting]->[Ringer Type]** to enter the Ringer type adjusting menu
- 3. Press **"Up/Down"** button to adjust ringer volume. There are 10 different ringer types.
- 4. Press **"SELECT"** to save and exit.

### **8.3 Key Tone Length**

You can modify the key tone length.

- 1. Press **[MENU]**.
- 2. Press **[Sound Setting]->[Key Tone Length]** to enter the key tone length adjust menu
- 3. Press **"Up/Down"** button to adjust ringer volume. There are two modes as "Normal" and "Long".
- 4. Press **"SELECT"** to save and exit.

### **8.4 Alert**

#### **8.4.1 Missed Call**

You can enable or disable the missed call alert.

- 1. Press **[MENU]**.
- 2. Press **[Sound Setting]->[Alert]->[Missed call]** to enter the missed call menu.
- 3. Press **"Up/Down"** button to select the modes.

There are 2 different modes as Enable and Disable..

4. Press **"SELECT"** to save and exit.

#### **8.4.2 Service**

You can enable or disable the service alert.

- 1. Press **[MENU]**.
- 2. Press **[Sound Setting]-> [Alert]->[Service]** to enter the service menu.
- 3. Press **"Up/Down"** button to select the modes. There are 2 different modes as Enable and Disable..
- 4. Press **"SELECT"** to save and exit.

#### **8.4.3 Minute Alert**

You can enable or disable the minute alert.

- 1. Press **[MENU]** in on-hook state.
- 2. Press **[Sound Setting]-> [Alert]->[Minute Alert]** to enter the minute alert menu.
- 3. Press **"Up/Down"** button to select the modes. There are 2 different modes as Enable and Disable..
- 4. Press "**SELECT**" to save and exit.

# **9. Display setting**

## **9.1 Backlighting**

You can enable or disable the backlighting.

- 1. Press **[MENU]**.
- 2. Press **[Display Setting]->[Backlighting]** to enter the backlighting menu
- 3. Press **"Up/Down"** button to select the backlighting modes. There are 4 different backlighting modes as Off, 10s, 20s,30s,
- 4. **Press "SELECT" to save and exit.**

### **9.2 Banner**

You can edit the banner.

- 1. Press **[MENU]**.
- 2. Press **[Display Setting]->[Banner]->[Edit]** to enter the Banner edit menu
- 3. Select the corresponding input method by press **[Multitap]** and edit the banner. There are four different input methods as Multitap, Numbers,eZiText and Symbols.
- 4. Press **"SELECT"** to save and exit.

# **9.3 Language**

You can select the language.

- 1. Press **[MENU]**.
- 2. Press**[Display Setting]->[Language]** to enter the language menu
- 3. Press **"Up/Down"** button to select the language. There are 2 different languages as Spanish and English.
- 4. Press **"OK"** to save and exit.

# **9.4 Contrast**

You can adjust the contrast

- 1. Press **[MENU]**.
- 2. Press **[Display Setting]->[Contrast]** to enter the contrast adjust menu
- 3. Press **"Left/Right"** button to adjust the contrast.
- 4. Press **"SELECT"** to save and exit.

# **9.5 Menu Format**

You can change the menu format

- 1. Press **[MENU]**.
- 2. Press **[Display Setting]->[Menu Format]** to enter the menu format menu
- 3. Press **"Up/Down"** button to select the menu format.

There are 2 different menu formats as Large Icons and Small Icons.

4. Press **"SELECT"** to save and exit.

# **9.6 Time Format**

You can change the time format.

- 1. Press **[MENU]** in on-hook state.
- 2. Press **[Display Setting]->[Time Format]** to enter the time format menu
- 3. Press **"Up/Down"** button to select the time format. There are 2 different time formats as AM/PM and 24HR..
- 4. Press **"SELECT"** to save and exit.

## **9.7 Carrier Info.**

You can enable or disable Carrier Information.

- 1. Press **[MENU]**.
- 2. Press **[Display Setting]->[Carrier Info.]** to enter the Carrier Info. menu

# **10. Security setting**

# **10.1 Forbidden Outgoing Calls**

You can set the forbidden outgoing calls

- 1. Press **[MENU]**.
- 2. Press **[Security Settings]->[Forbidden outgoing calls]** to enter the setting menu.
- 3. Input the password and press **"select".**
- 4. Press **"Up/Down"** button to select **[On]** or **[Cancel].**

# **10.2 Phone Reset**

You can restore the phone set.

- 1. Press **[MENU]**.
- 2. Press **[Security Settings]->[Phone Reset]** to enter the reset menu.
- 3. Input the password and press **"select".**
- 4. Press **"Left/Right"** button to select **[OK]** or **[Cancel].**
- 5. Press **"OK"** to save and exit, the phone will restart.

# **10.3 PIN Setting**

You can set the PIN check or not and change the PIN number. .

- 1. Press **[MENU]**.
- 2. Press **[Security Settings]->[PIN Setting]** to enter the PIN Setting menu.
- 3. Press **"Up/Down"** button to select **[PIN Check]** or **[PIN Change]**.
- 4. Set the corresponding item according to the steps.

# **10.4 Modify Keyboard Unlock**

You can change the keyboard unlock password.

- 1. Press **[MENU]**.
- 2. Press **[Security Settings]->[Modify Keyboard unlock]** to enter the keyboard unlock menu.
- 3. Input the old password and press **"select",** and then input new password.
- 4. Press **"SELECT"** to save and exit.

# **10.5 Modify Second Password**

You can modify the second password.

- 1. Press **[MENU]**.
- 2. Press **[Security Settings]->[Modify Second Password]** to enter the Modify Second Password menu.
- 3. Input the old password and press **"SELECT",** and then input new password.
- 4. Press **"SELECT"** to save and exit.

# **10.6 Charge Type**

You can set battery charging type.

- 1. Press **[MENU]**.
- 2. Press **[Security Settings]->[Charge Type]** to enter the charge type menu.
- 3. Press **"Up/Down"** button to select **[Fast Charge]** or **[Slow Charge]**.
- 4. Set the corresponding item according to the steps.

# **11. Supp. Services**

# **11.1 Call Waiting**

You can set this function to receive another call when answering a call.

- 1. Press **[MENU]** in off-hook or talking state.
- 2. Press **[Supp. Services]->[Call Waiting]** to enter the Call Waiting menu
- 3. Press **"Left/Right"** button to select the call-waiting mode. There are 3 different call waiting modes as Activate, Deactivate and Cancel.
- 4. Press **"SELECT"** to save and exit.

# **11.2 Call Forwarding**

You can set this function to forward the call to the third one when talking.

- 1. Press **[MENU]** in off-hook or talking state.
- 2. Press **[Supp. Services]->[Call Forwarding]** to enter the Call Forwarding menu
- 3. Press **"Left/Right"** button to select the call-forwarding mode. There are 6 different call forwarding modes as All, Busy, No Answer, Default, Cancel all and Number.
- 4. Press **"SELECT"** to save and exit.

# **12. PIM**

This phone provides some extra functions including Stop Watch, Alarm, Scheduler .

# **12.1 Stop Watch**

- 1. Press **[PIM]->[Stop Watch]** to enter the stop watch menu.
- 2. Press **[Start]** to start the stopwatch, and then press **[Stop]** to stop the stopwatch. If you want to continue, press **[Start]** again, if you want to reset back to zero, press **[Reset]**

# **12.2 Alarm**

- 1. Press **[PIM]->[Alarm]** to enter the alarm menu.
- 2. Press **[Enable]** to enable the alarm. You also can set the alarm time by pressing **[Set]**

In Set menu, you can set the alarm time on hour, and minute. Also you can select the alarm-indicating mode as Once, Daily or Weekday.

## **12.3 Scheduler**

- 1. Press **[PIM]->[Scheduler]** to enter the Scheduler menu.
- 2. Press **"Up/Down"** to select **[View Day], [View Month], [Add Event]** or **[Options]** to check or set the schedule.

# **13. Beside Functions**

## **13.1 Redial**

Pick up the handset or press **"hands free"** button and **"RDL"** button to redial last outgoing number.

# **13.2 Emergency Call**

Even if phone is in no service state, it is possible to call of Emergency number.

- 1. Pick up the handset or press **"hands free"** button.
- 2. Enter the Emergency number.
- 3. Looking for Emergency Service.
- 4. Calling to Emergency.
- 5. The call is connected and you can start conversation.
- 6. To disconnect the call, replace the handset or press **"hands free"** button.

# **14. Menu Structure**

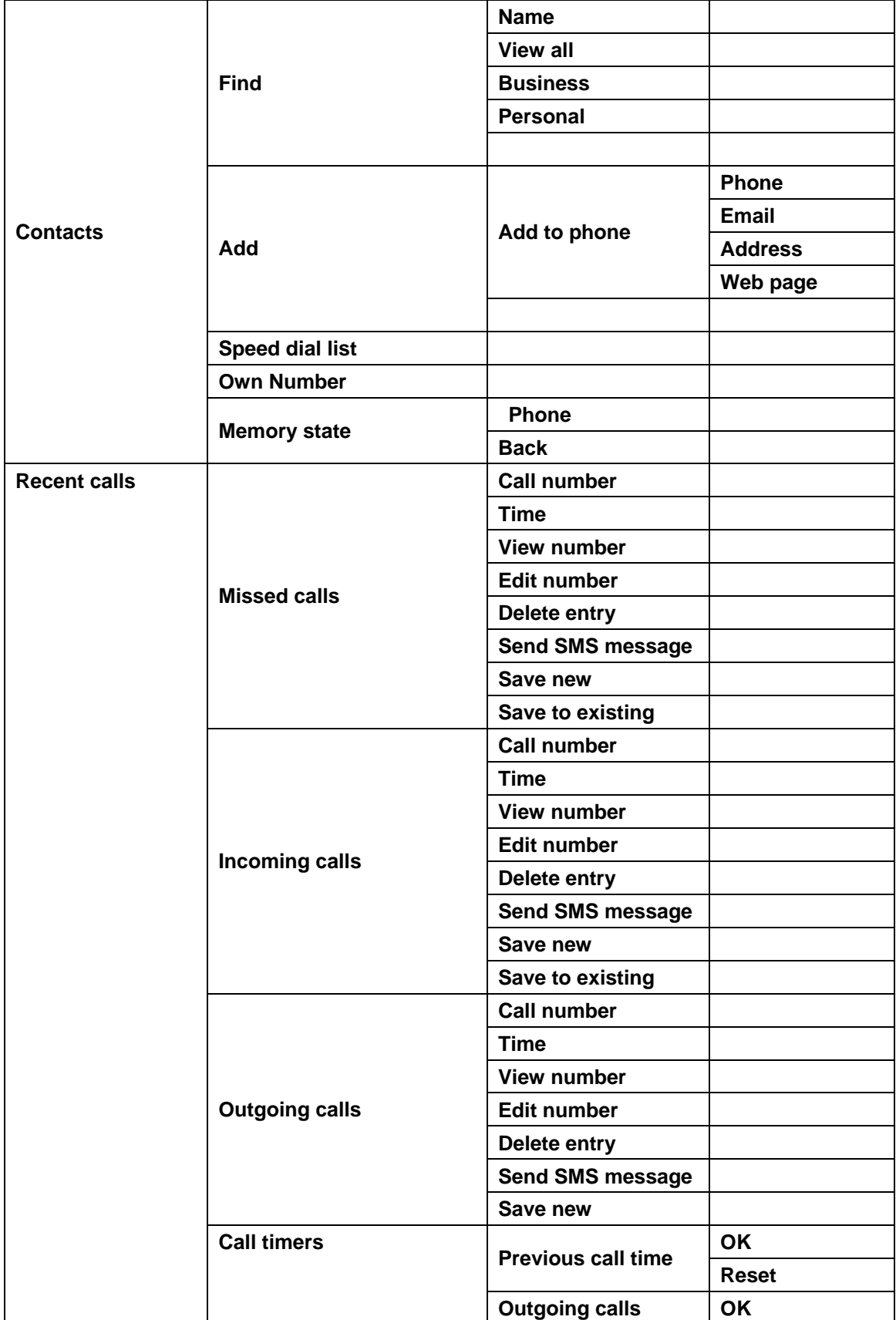

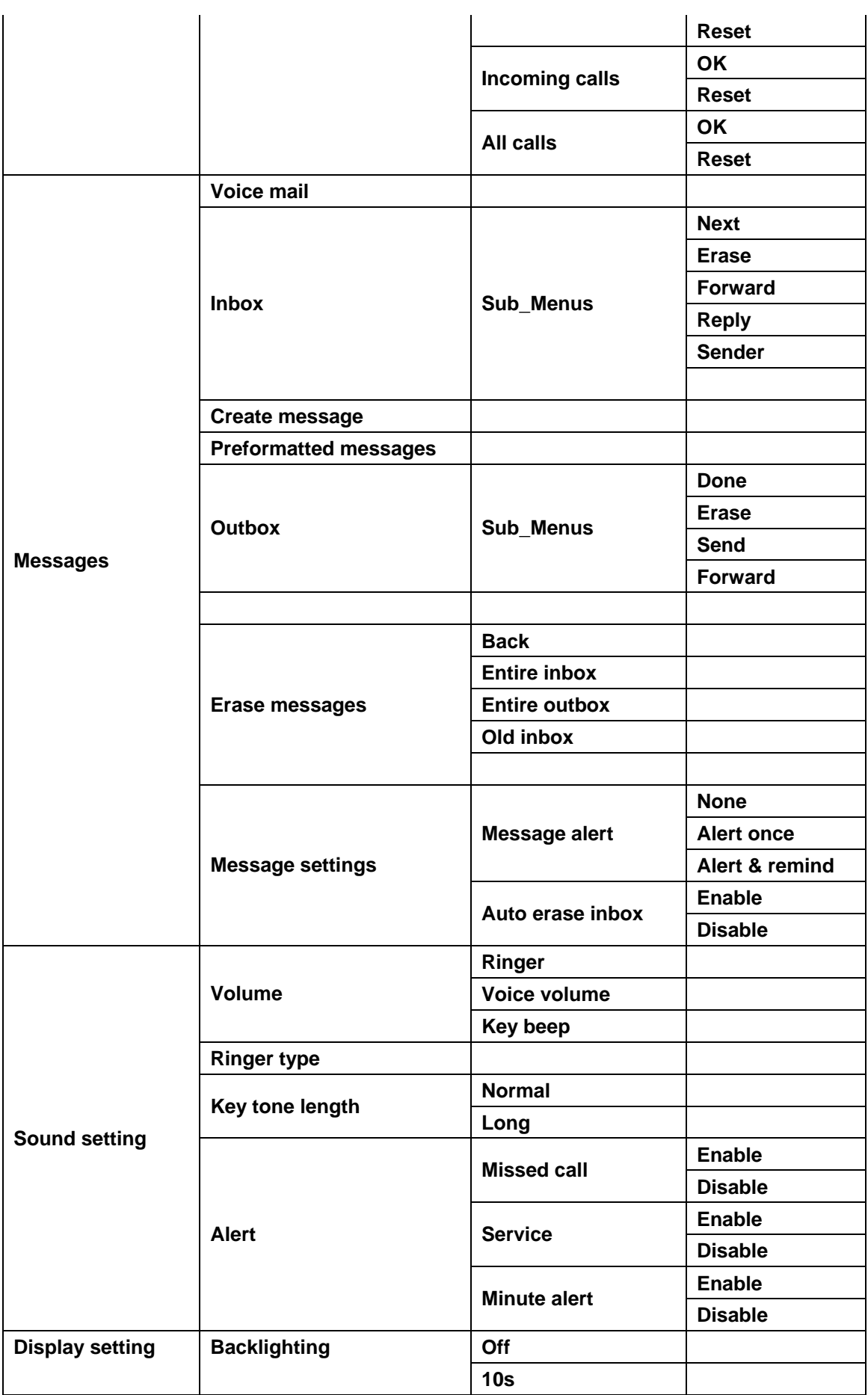

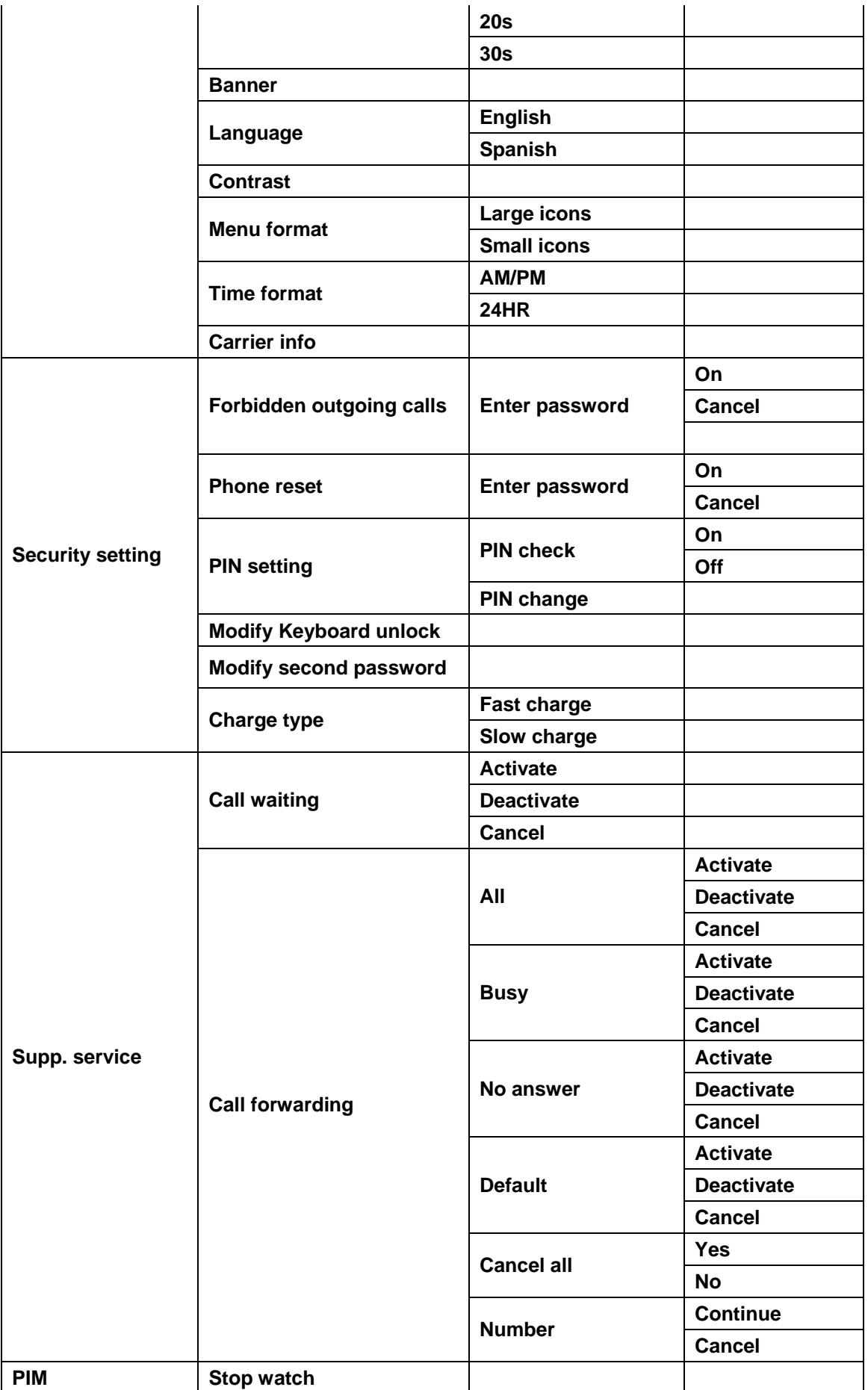

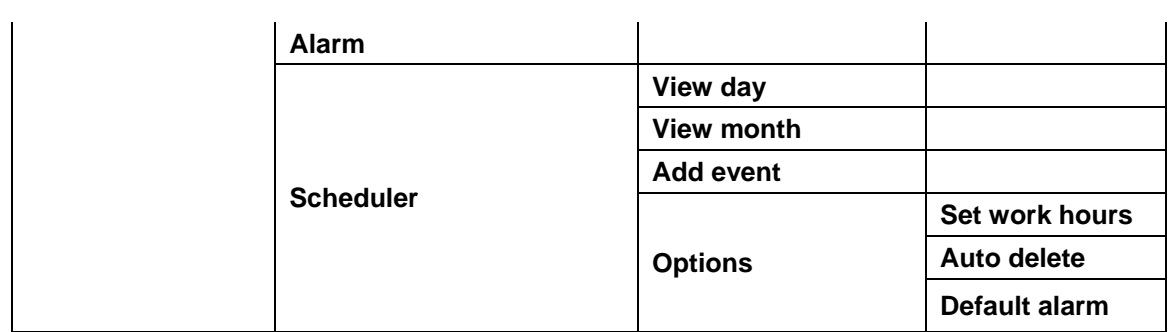

# **15. General Information**

# $\bullet$  Main Unit

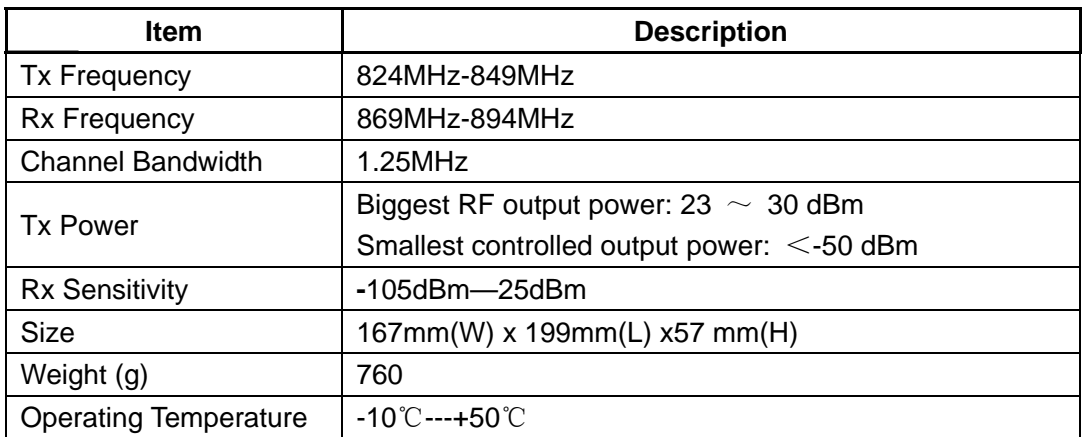

# z **AC/DC Adapter**

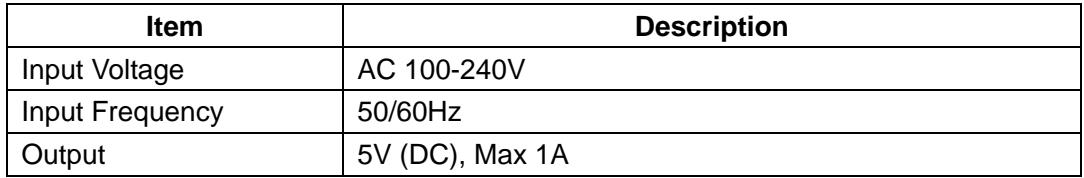

# **•** Battery

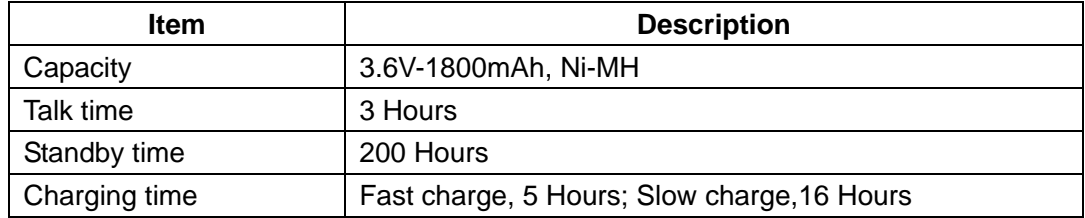

# **Note!**

- 1. Network environment, setting of phone, playing music will reduce the standby time.
- 2. The performance of the battery will change according to the charging status, environment temperature and the current radio wave.
- 3. For the first time ,battery is should be charged, by slow charge mode.
- 4. Please Charging the battery in normal temperature.
- 5. Suggest you should charge the batteries within 6 months at least.

# **16. Data Cable (Option)**

There are 2 types of Data Cable, one is USB Data Cable with USB connector (PC side) and DB9/M connector (Phone side) named as **USB\_CM6**, another is RS232 Data Cable with DB9/F connector (PC side) and DB9/M connector (Phone side) named as **RS232\_CM6**. Users can select Data Cable type according to your computer.

USB Data Cable can suit all computers because of its USB feature.